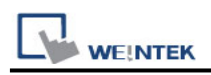

# **OPTO22 CONT Protocol (Ethernet)**

Supported Series: OPTO22 SNAP PAC System Website: <http://www.opto22.com/>

## **HMI Setting:**

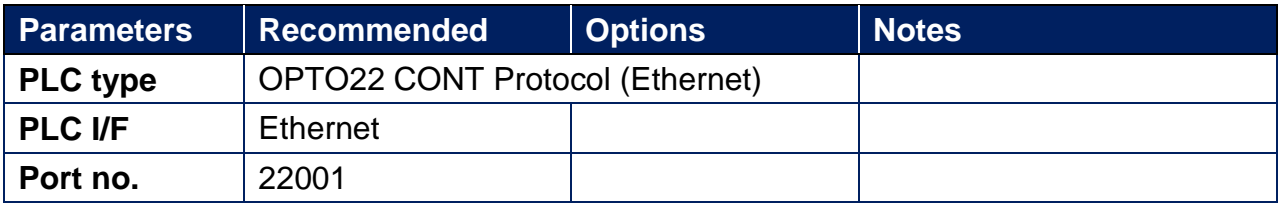

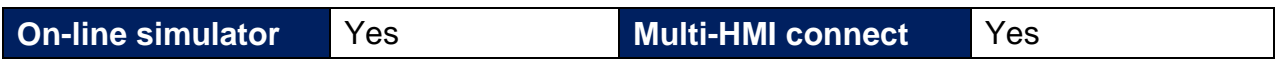

#### **Import Tags:**

1.Open Browser Configurator, double click on **[Source for Items to Add to the Browser Database]**, and then select the PLC project containing the tags for export.

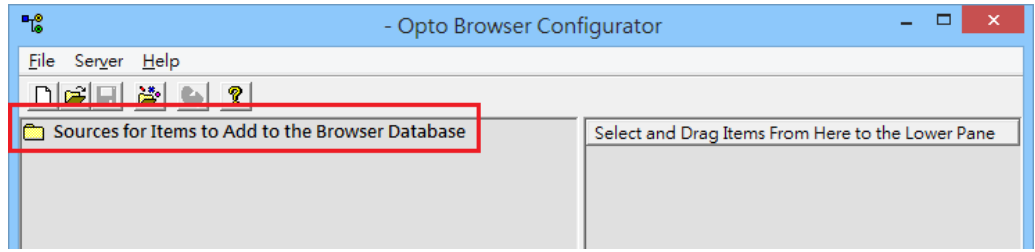

2.Select a controller and then click **[OK]**.

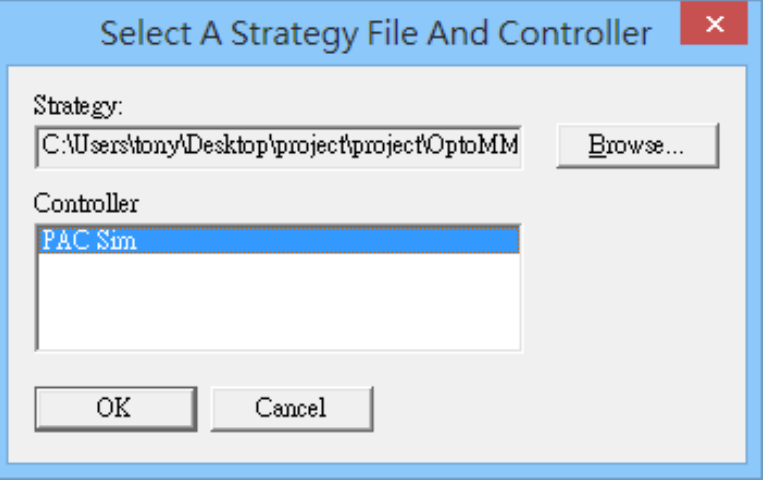

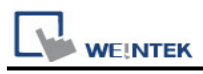

3.Drag the items from the right pane to the lower pane.

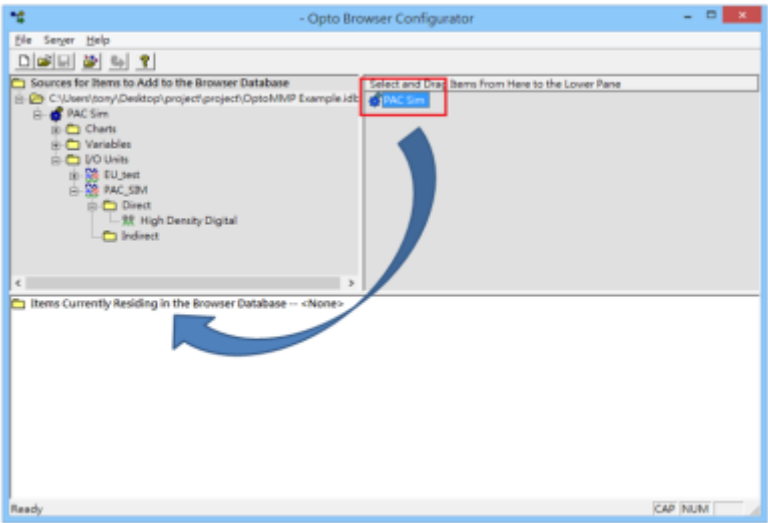

4.Name the tag file and then click **[File]** » **[Save]**.

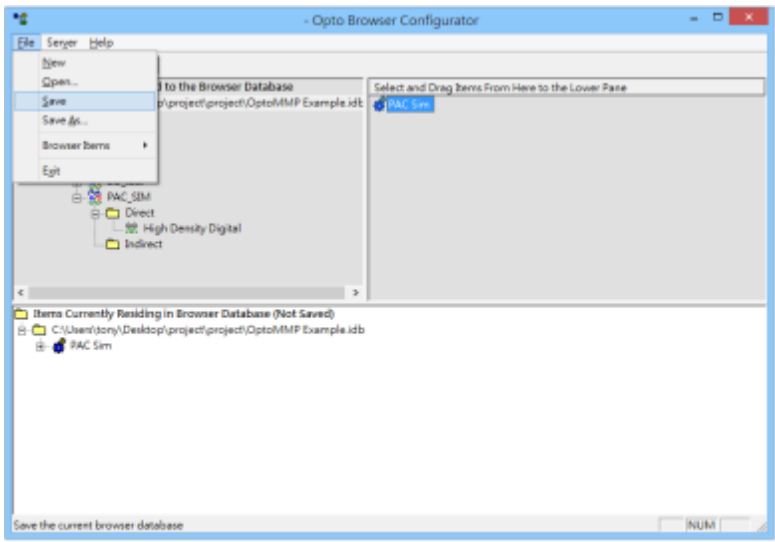

5.Launch EasyBuilder Pro, add **"OPTO22 CONT Protocol (Ethernet)"** driver into the device list, set the communication parameters, and then click **[Import Tags]**.

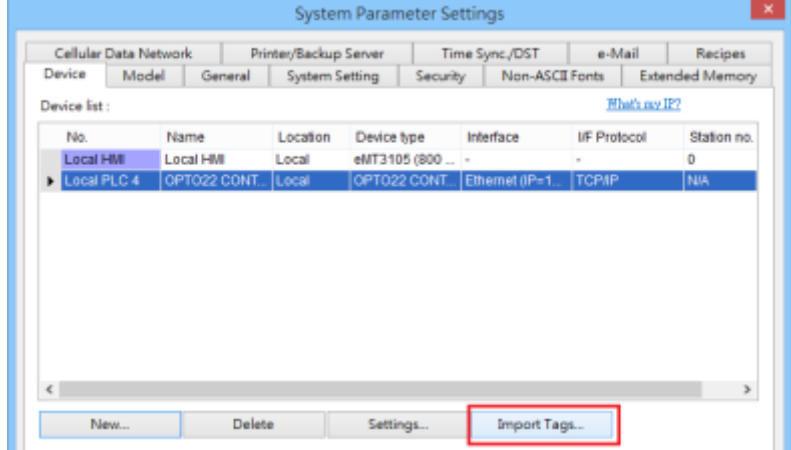

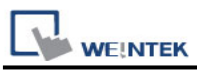

6.Tag Manager opens after selecting a tag file. Click **[Select all]** to select all tags or select certain tags by clicking their checkboxes. Click **[OK]** to import the selected tags. **"Import tag information successfully."** message shows when the tags are imported successfully.

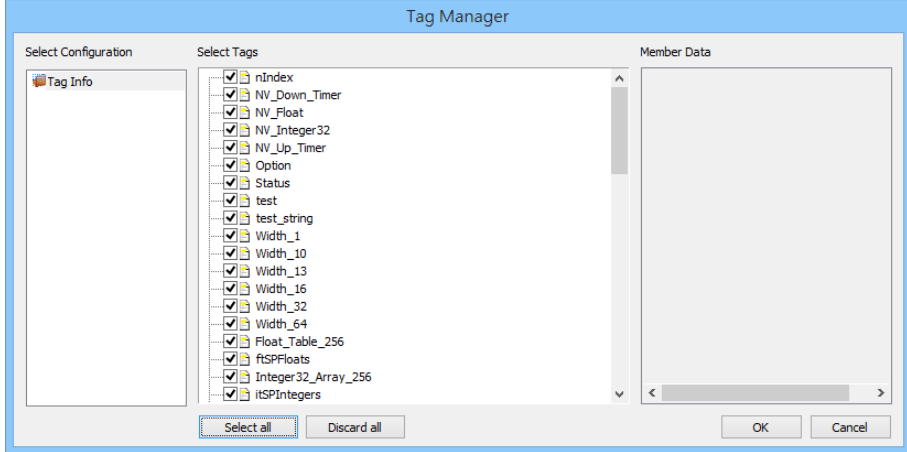

### **Support Device Type:**

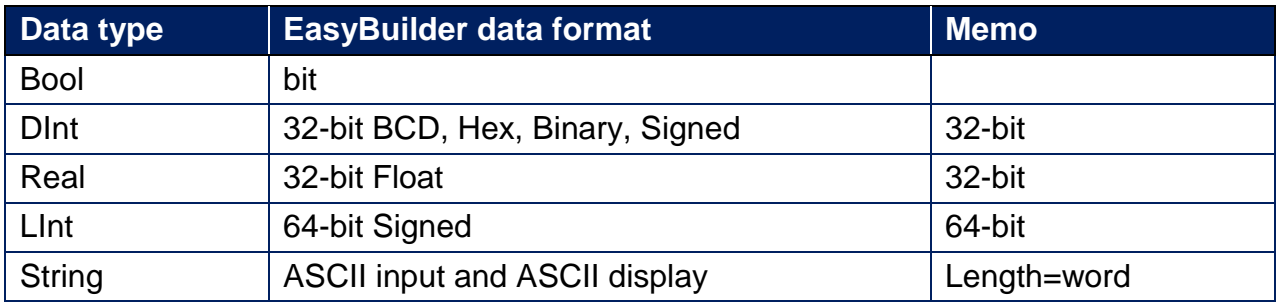

**Note:** EBPro V6.03.02 or later supports 64 bits data type **(cMT Series only),** but please note that the address limit range is 48 bits in maximum..

### **Wiring Diagram:**

#### **Ethernet cable:**

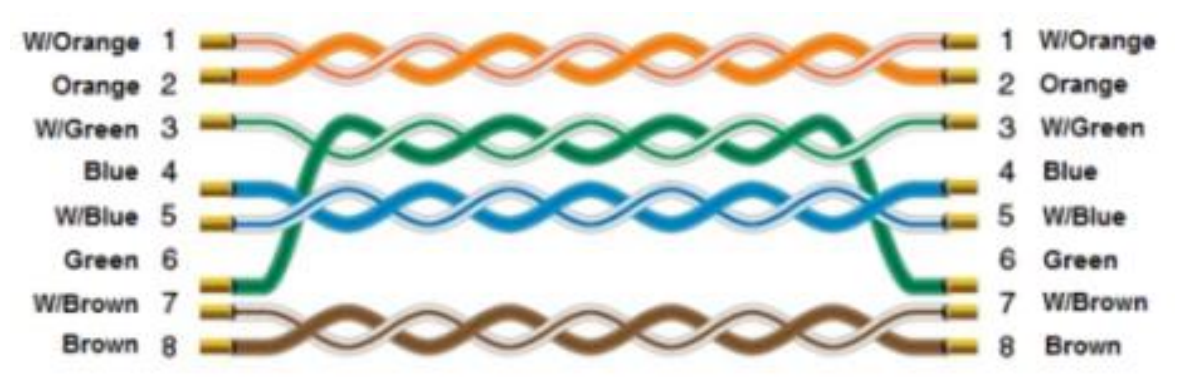